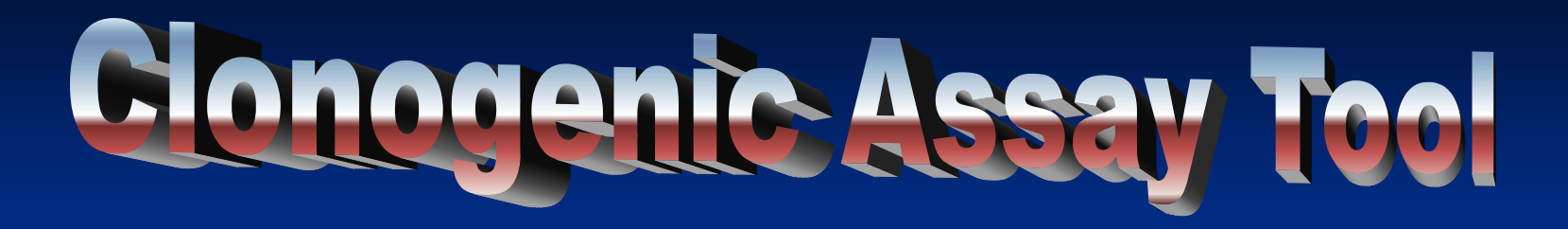

Sam Masooman Computer Engineering, UCSB

Mentor – Dr. Emin Oroudjev, NRI

Faculty Advisors Professor Leslie Wilson Dr. Mary Ann Jordan

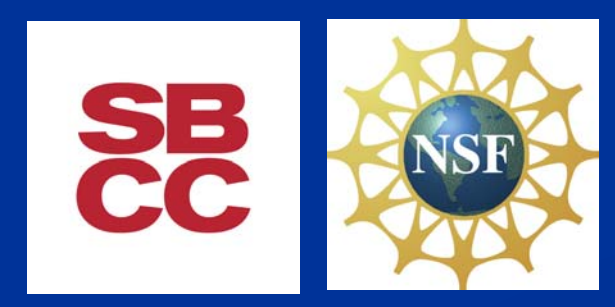

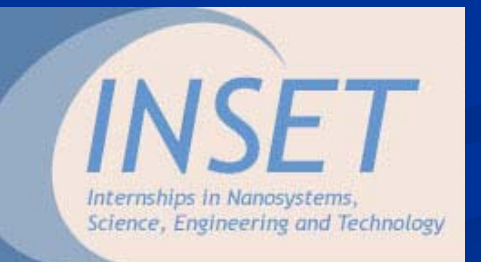

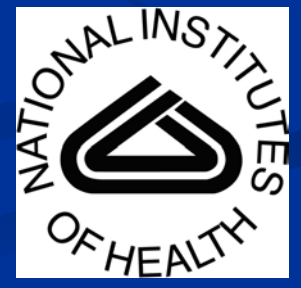

# **Cancer Progression/Stages Cancer Progression/Stages**

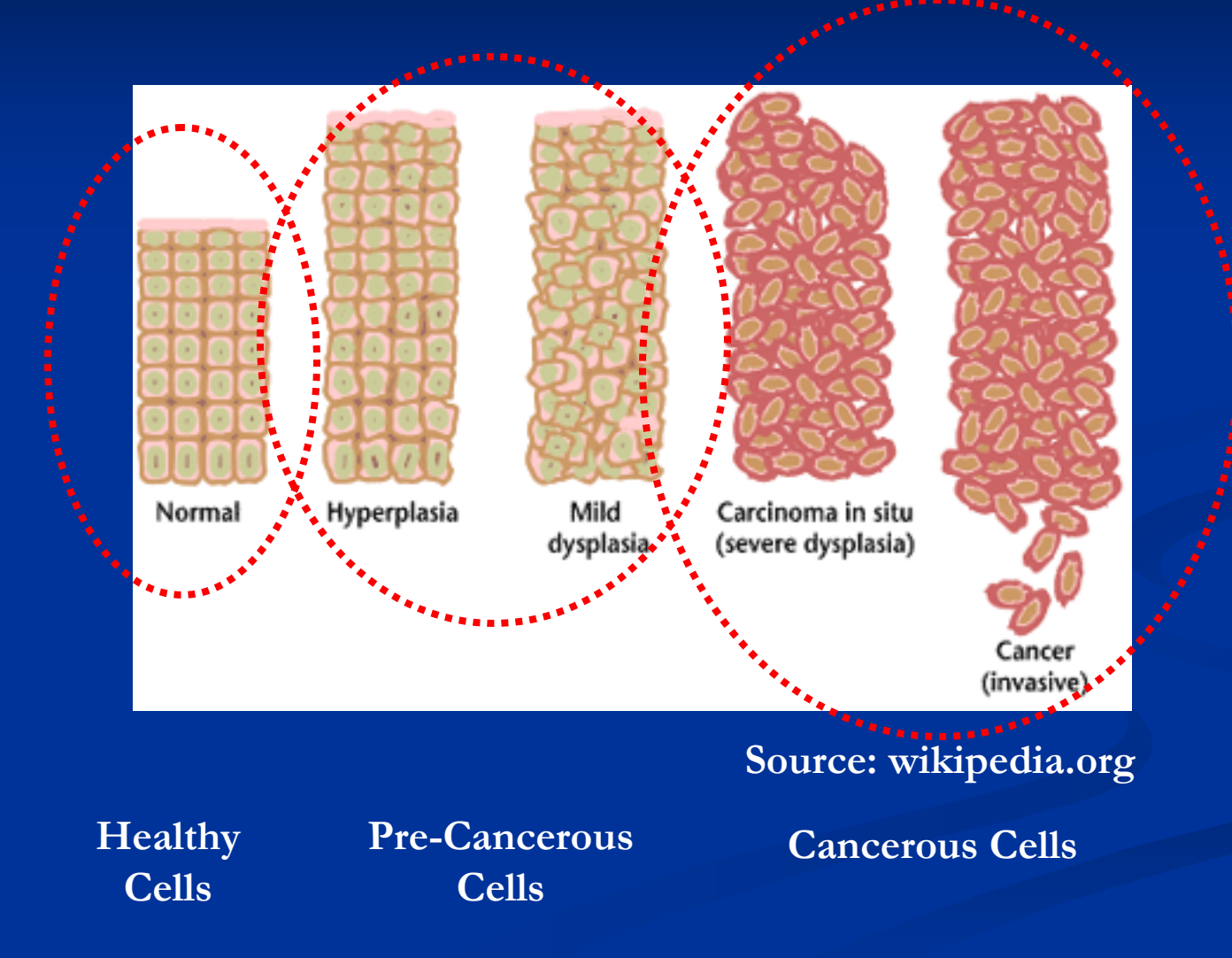

### **Rationale/Goals Rationale/Goals**

 $\blacksquare$  Many different methods to study drug effects on cancerous cells ability to proliferate … Microtubule Analysis, Mitotic Arrest, Clonogenic Potential, and many others.

 $\blacksquare$  Clonogenics– ability of cells to generate clones.

 Goal – $-$  develop a new tool that will help us analyze the results of clonogenic assay, examining the quantity and quality of colonies being formed (number, size (area), quality of colonies being formed (number, size (area), density, and possibly other parameters of colonies). ■ "Aren't there already programs out there for this?"

### **Objectives Objectives**

**Learn the Igor Pro** programming language and software environment.

 $\blacksquare$  Explore different capabilities which exist in the Igor Pro language which will help us achieve our goal.

 $\blacksquare$  Develop the colony analysis tool.

### **Flow of Flow of Clonogenic Clonogenic Assay Tool Assay Tool**

- $\blacksquare$ Identify Region of Interest (ROI)
- $\mathbb{R}^2$ Separate the ROI from the rest of the image.
- $\mathbb{R}^2$ Condition the image to make it optimal, if needed.
- $\mathcal{L}$ Using thresholding, separate background from colonies and generate binary image.
- $\blacksquare$ Identify colonies as separate objects, analyze objects and separate into single colonies and complex colonies (multiple colonies joined together).
- $\blacksquare$  Reprocess complex colonies in order to separate single colonies in each of them.
- $\mathcal{L}$ Analyze and record all necessary information from the colonies.

# **Image Filtering Image Filtering**

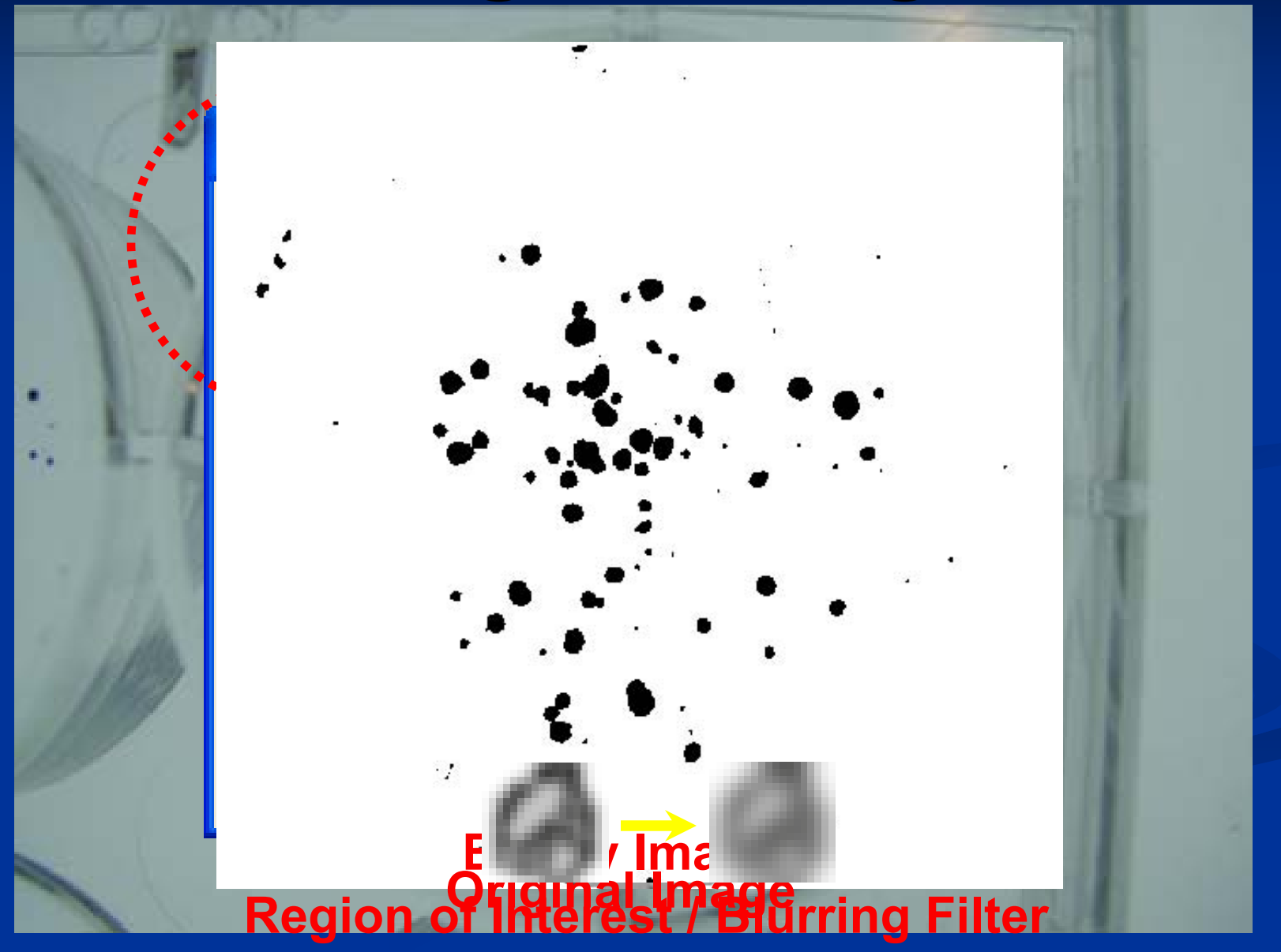

# **Colony Counting Colony Counting**

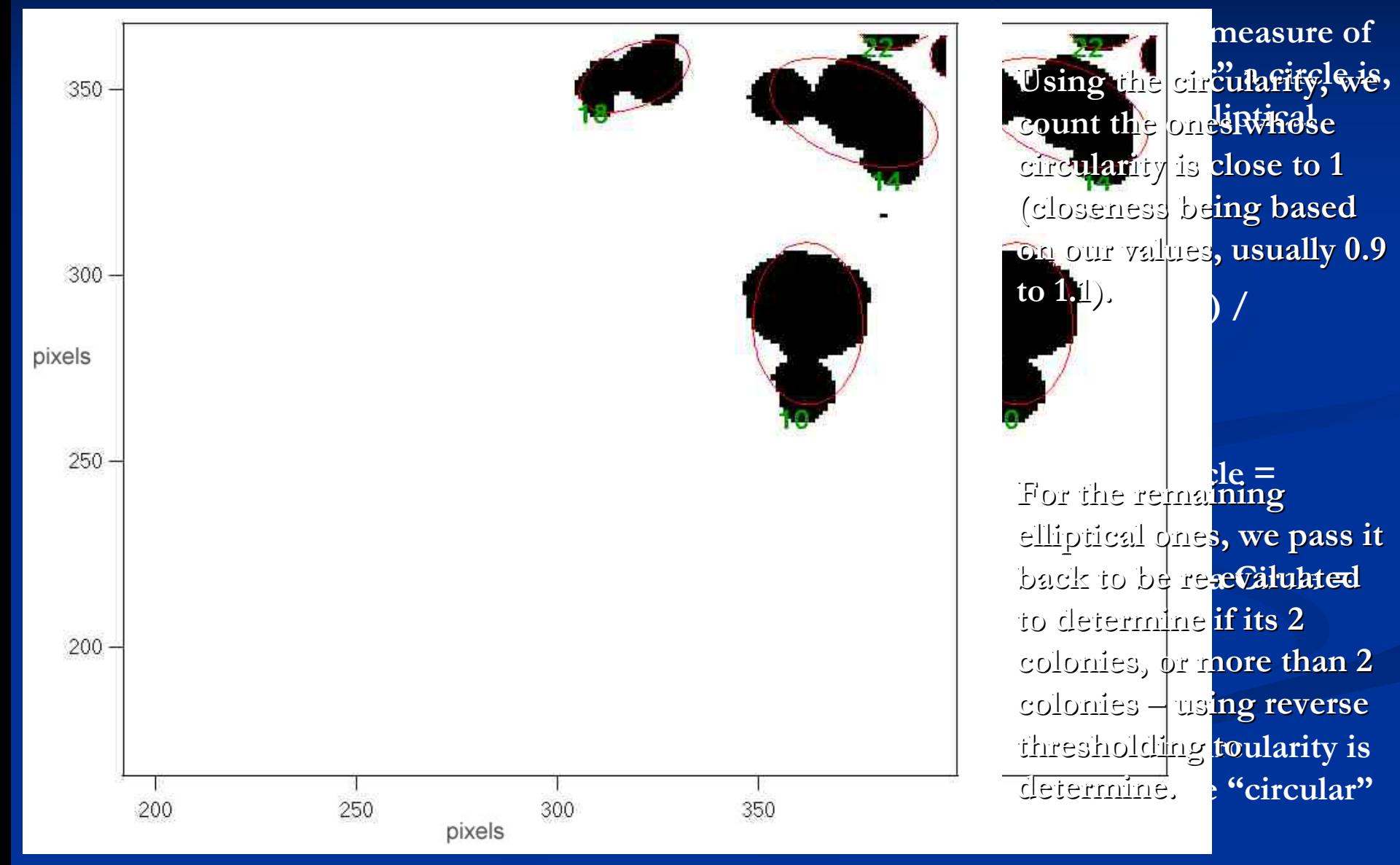

### **Accomplishments Accomplishments**

 $\blacksquare$  Learned how to perform Image Processing and Analysis.

**Programmed a panel/tool in Igor Pro.** 

**Experimented with numerous different** filters and modules, implementing only the most effective ones.

Performed a colony count. Performed a colony count.

### **Acknowledgements Acknowledgements**

Samantha Freeman, INSET Coordinator Dr. Evelyn Hu Dr. Nick Arnold Liu-Yen Kramer Luke Bawazer And to everyone else who helped us ... Thank you!

…

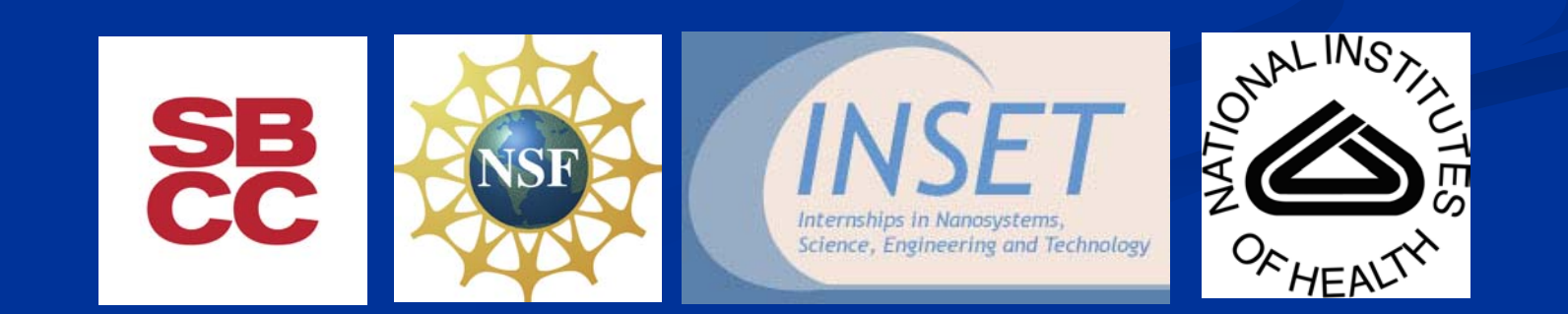

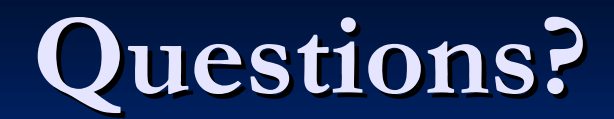

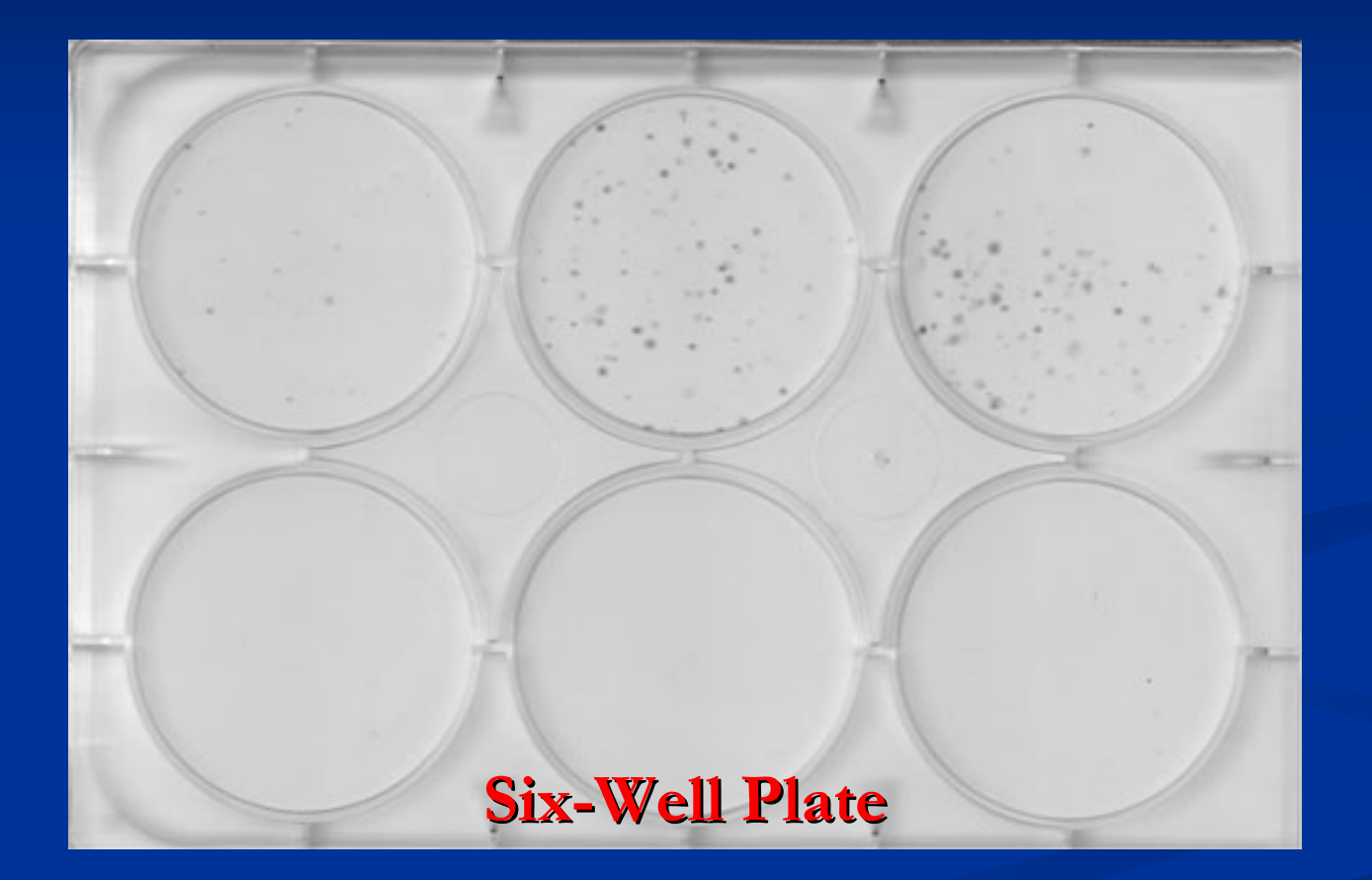

- $\blacksquare$  We use matrix multiplication to cancel the background, therefore leaving only our region of background, therefore leaving only our region of interest in tact.
- $\blacksquare$  In this image, a blurring filter has also been applied applied